# ArcGIS for Excel

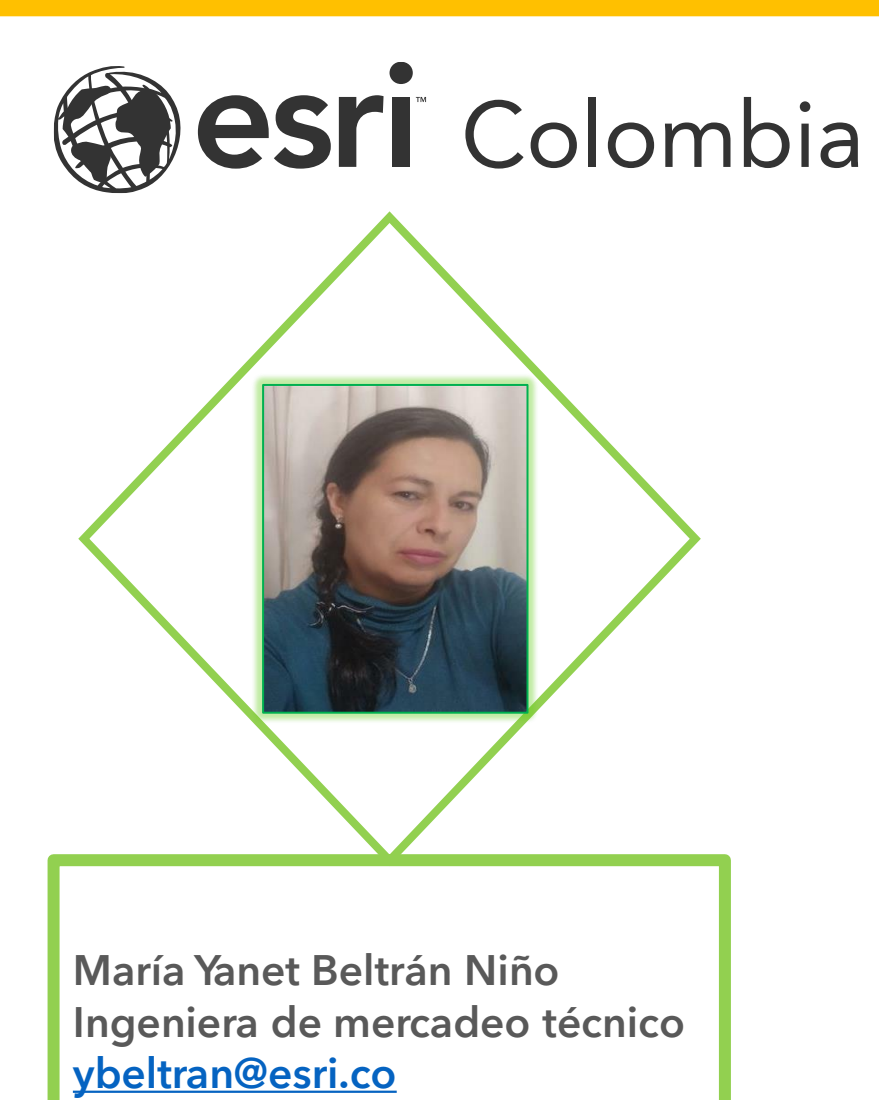

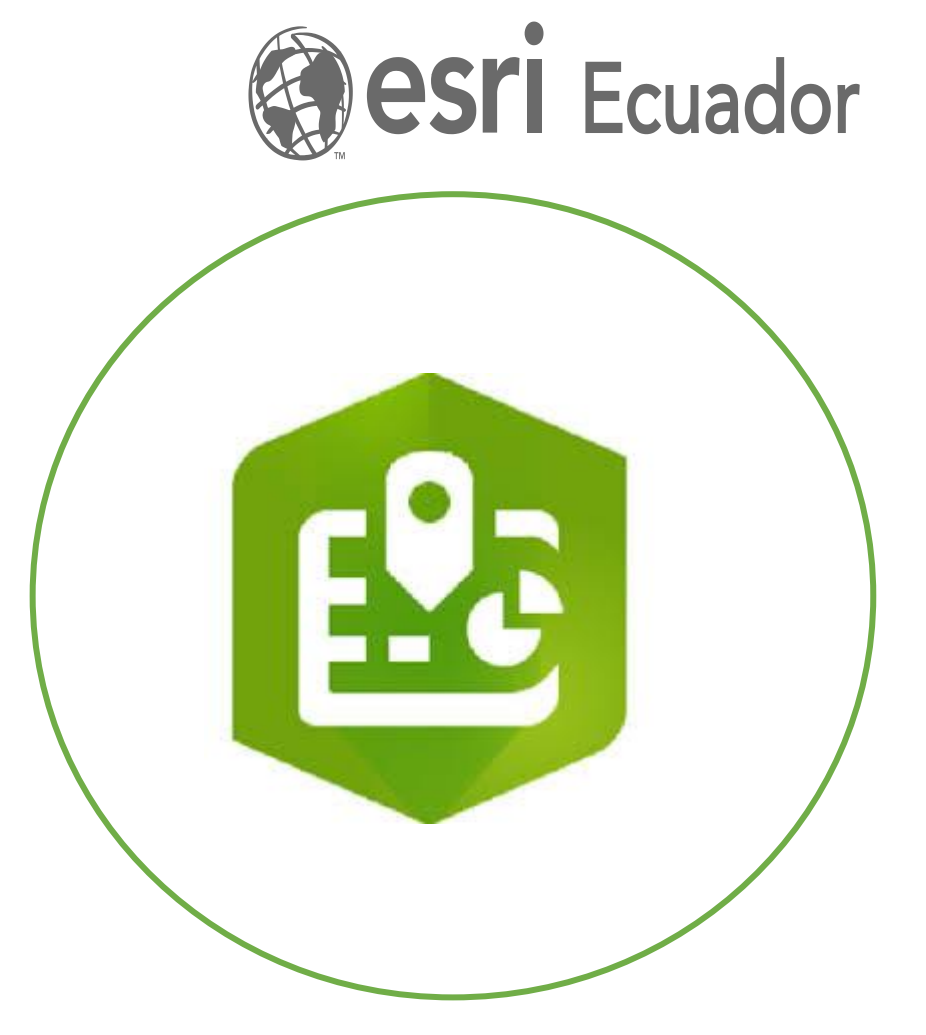

## Registre su asistencia

 $+$ 

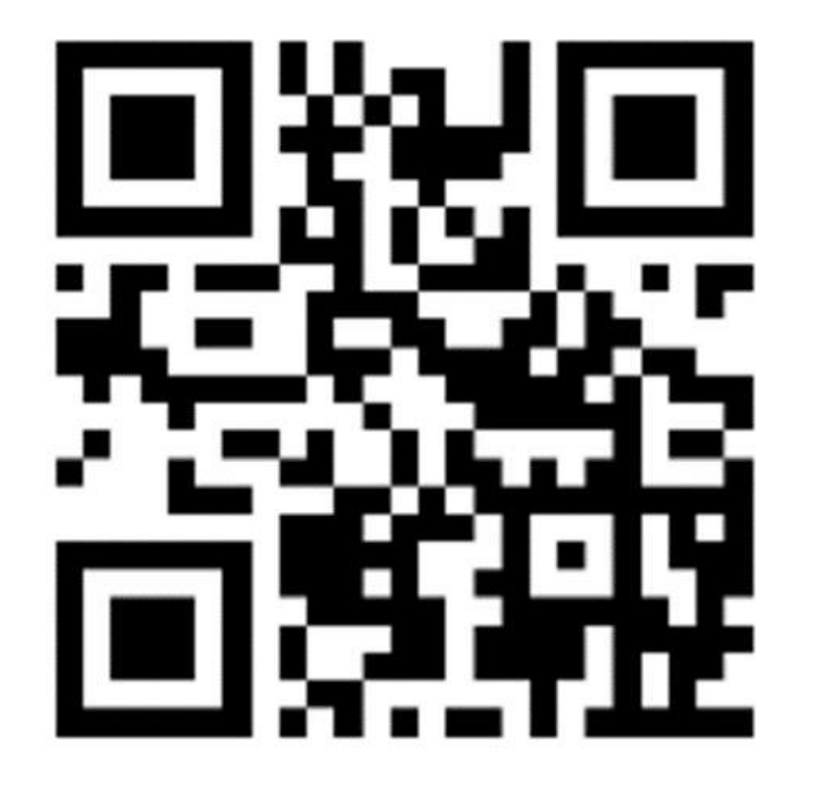

https://arcg.is/1fiGWq

 $^{+}$ 

٠

 $+$ 

 $\blacksquare$ 

 $\!+\!$ 

 $\blacksquare$ 

# ArcGIS for Excel

## **Agenda**

#### **Aprenderemos:**

- $\triangleright$  Que es, para que sirve, como usarlo
- ➢ Como Instalarlo
- $\triangleright$  Interfaz de usuario
- $\triangleright$  Agregar datos y Geolocalizarlos
- ➢ Visualizar los Datos y cambiar la simbología (estilos)
- ➢ Compartir
- ➢ Crear una Geo App mediante la selección de una plantilla

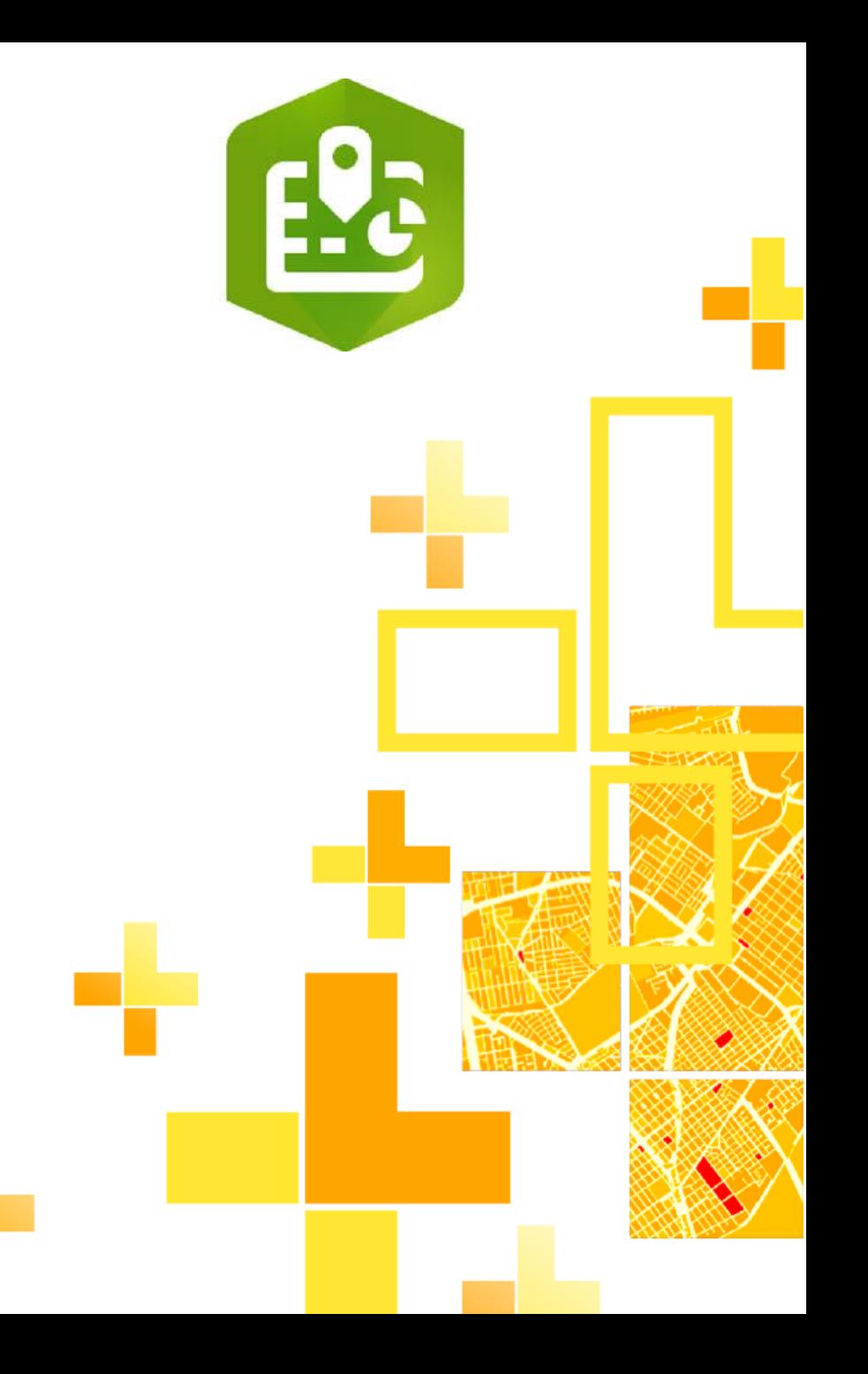

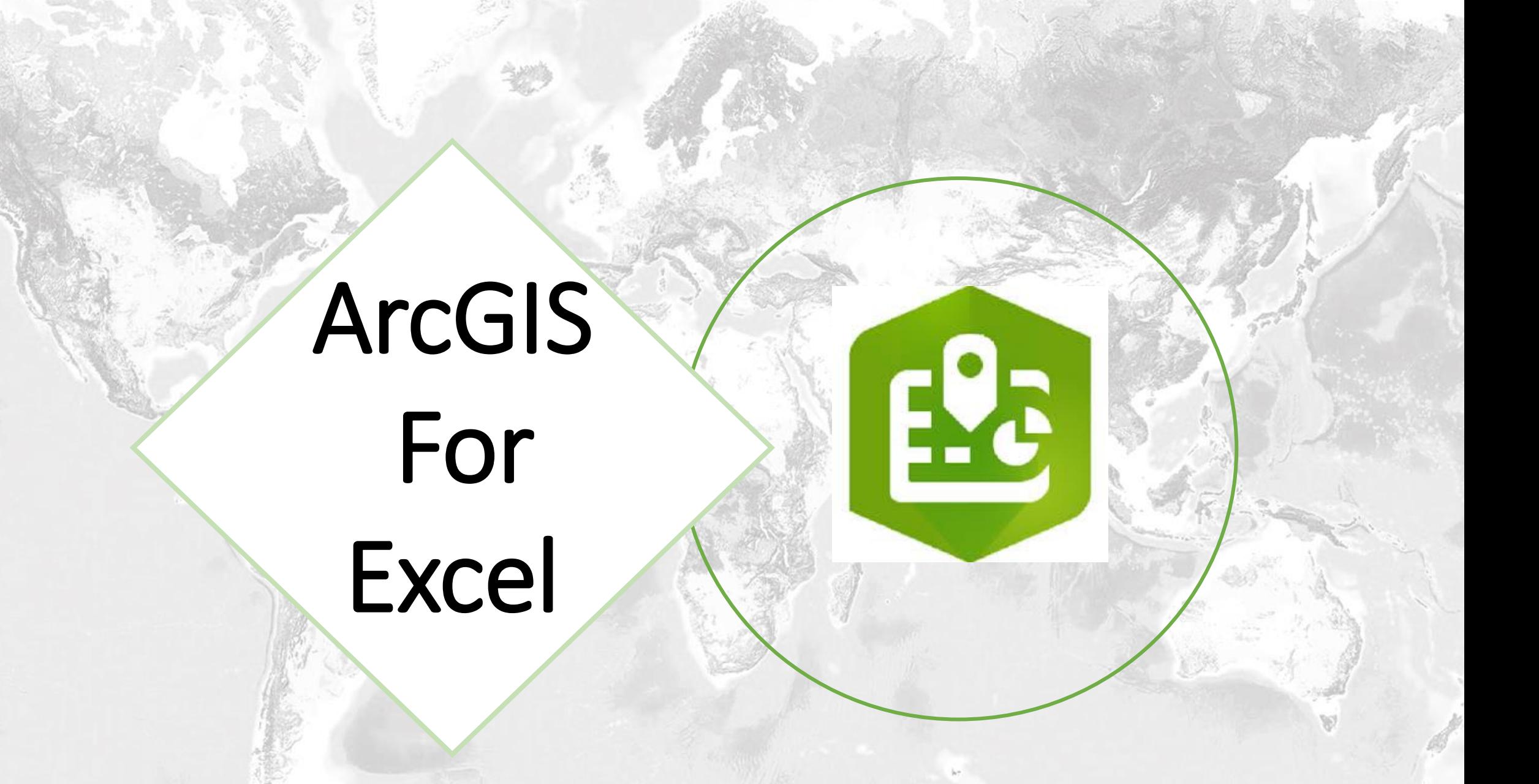

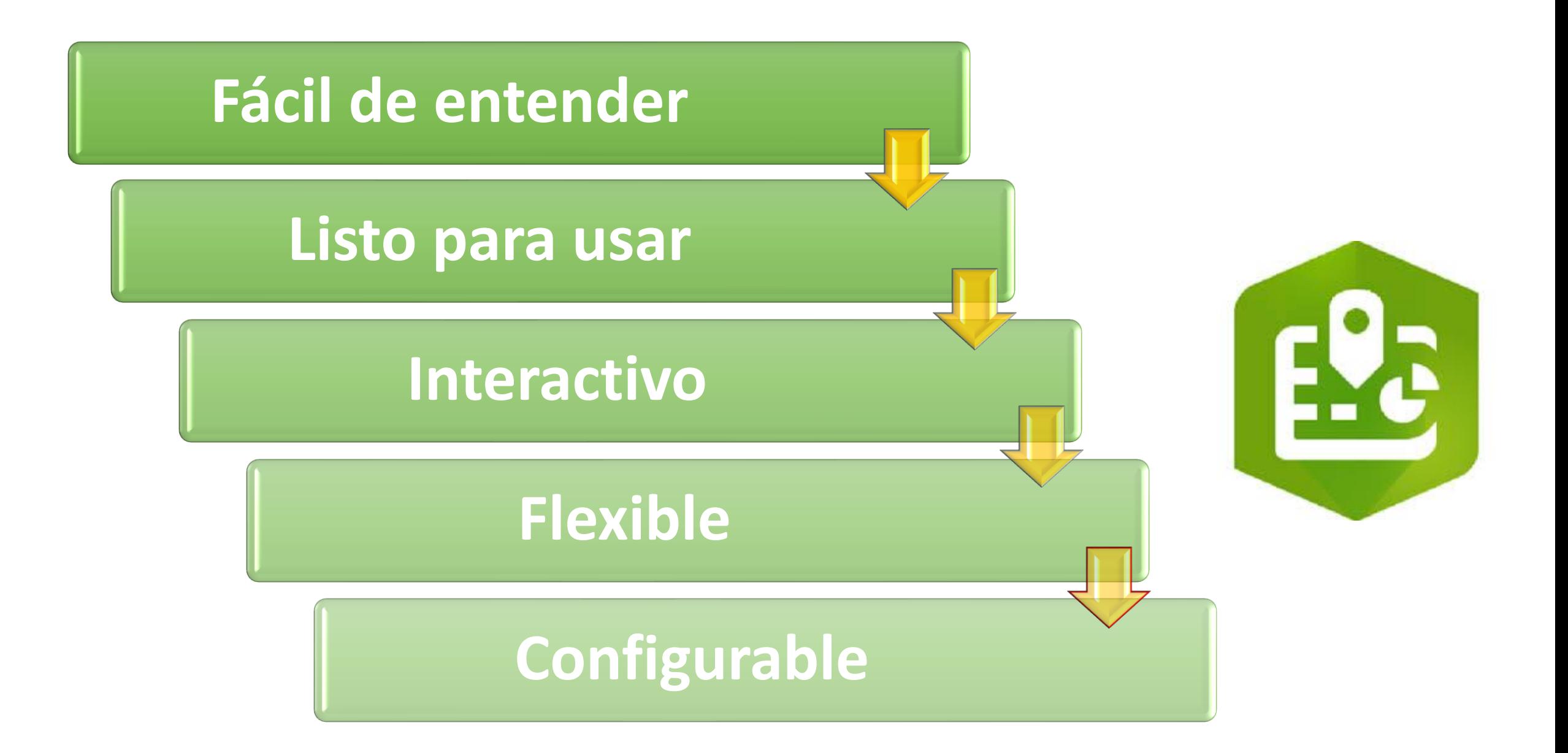

## Como instalar ArcGIS for Excel

当别

 $\mathbb{R}$ 

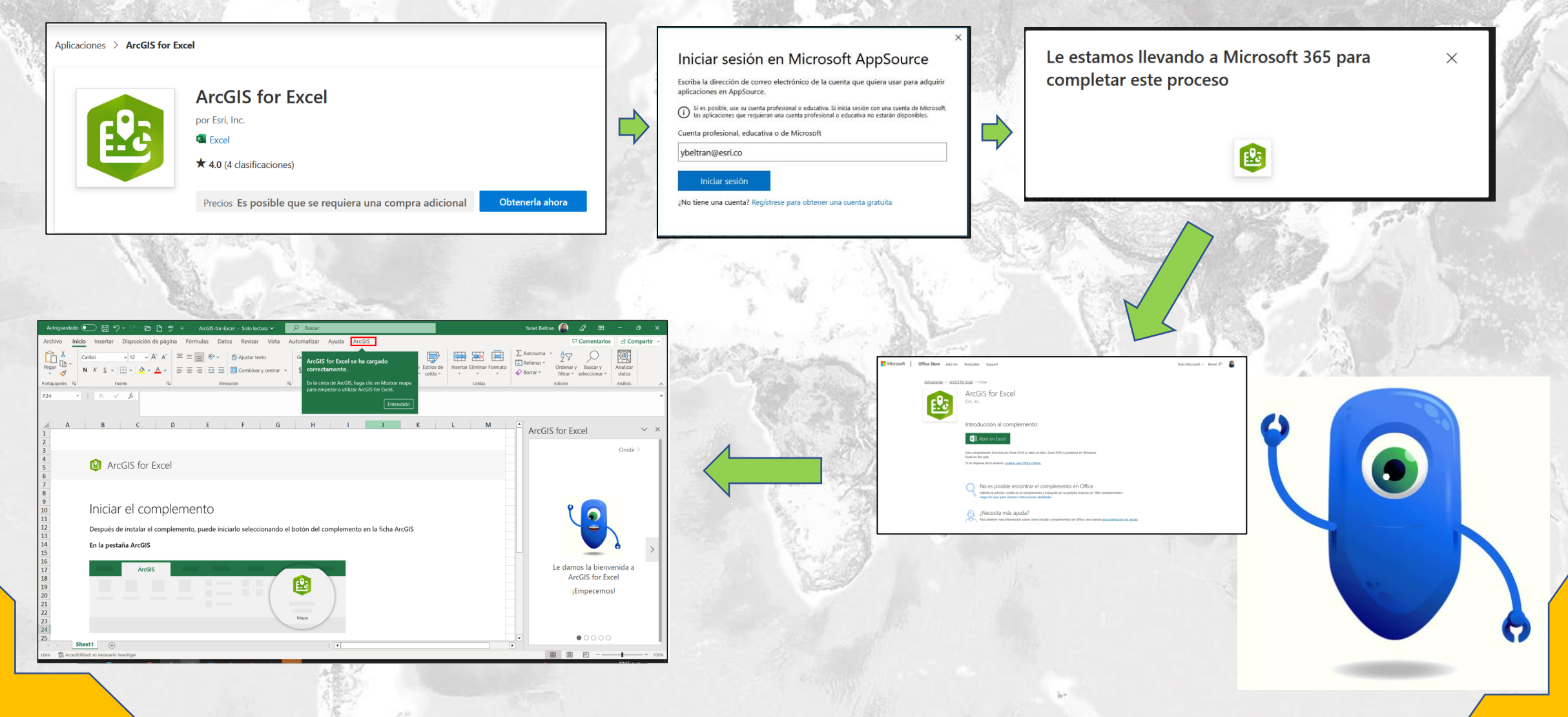

## Interfaz de usuario

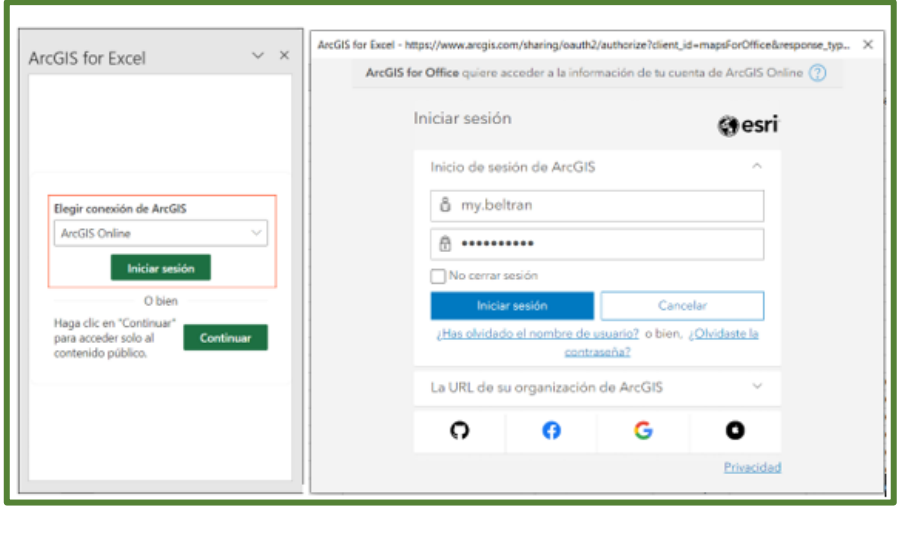

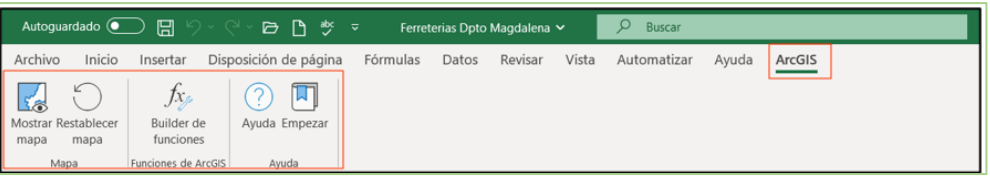

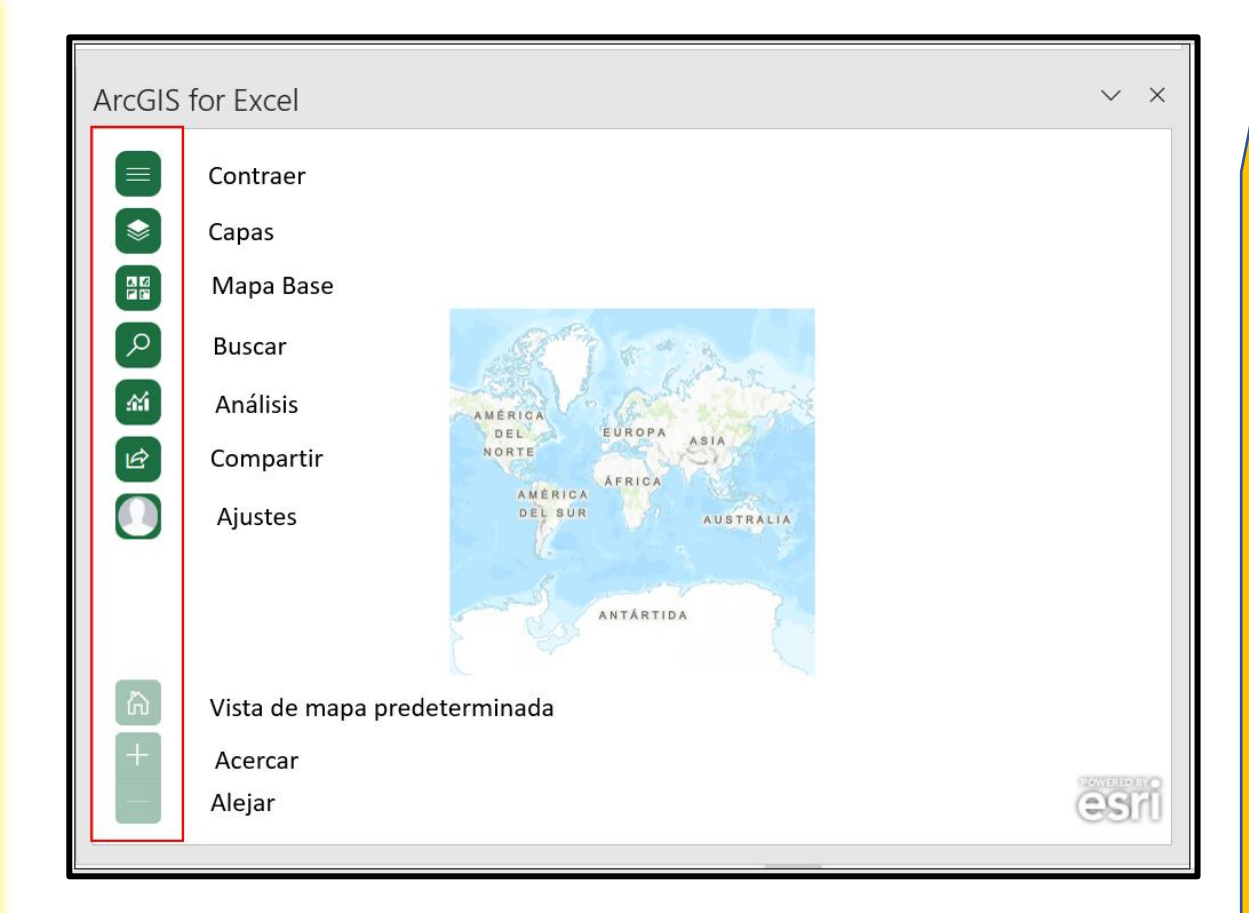

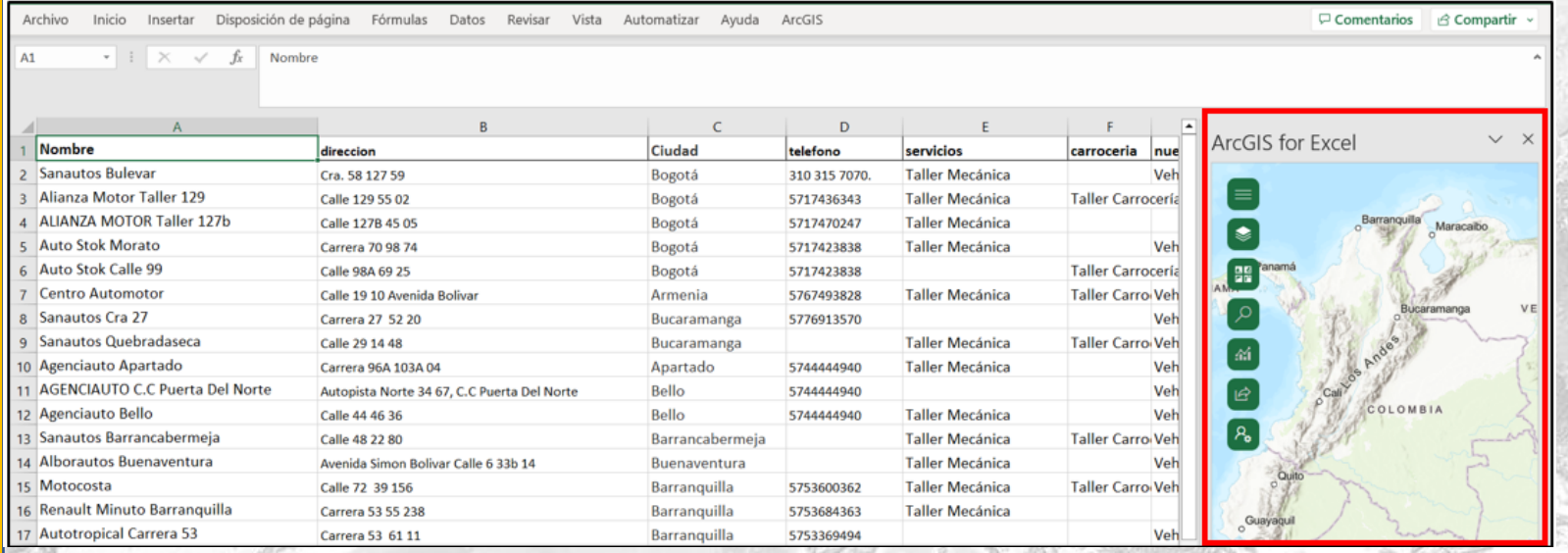

### Inteligencia de Ubicación

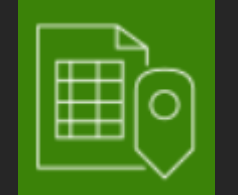

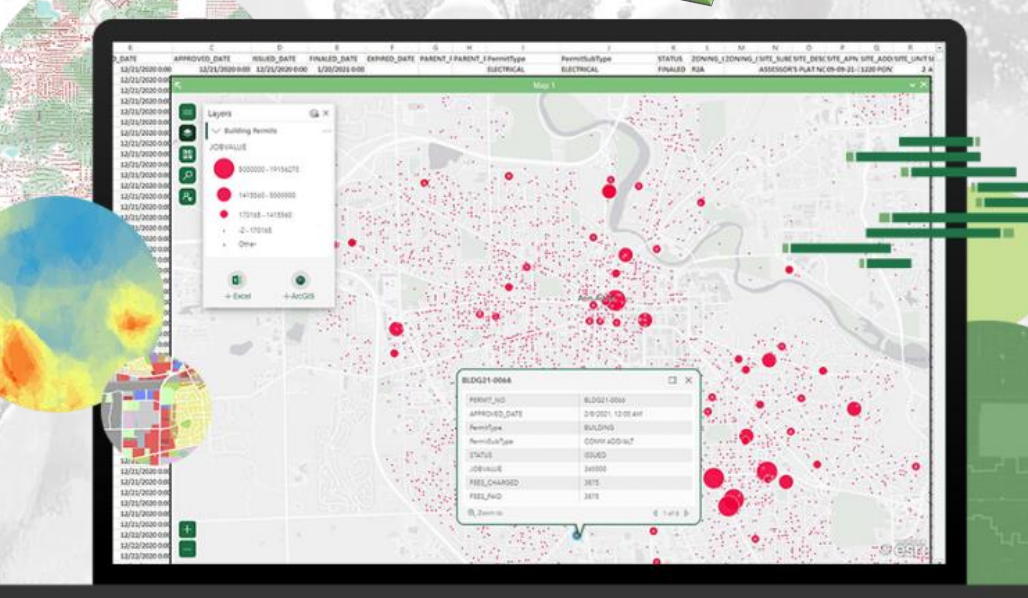

## Simbología

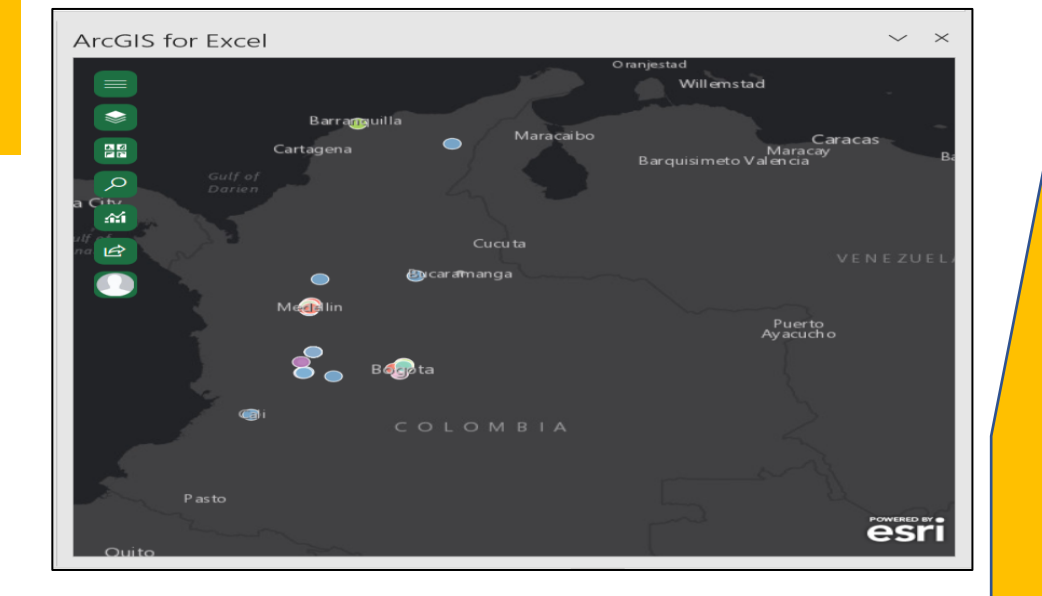

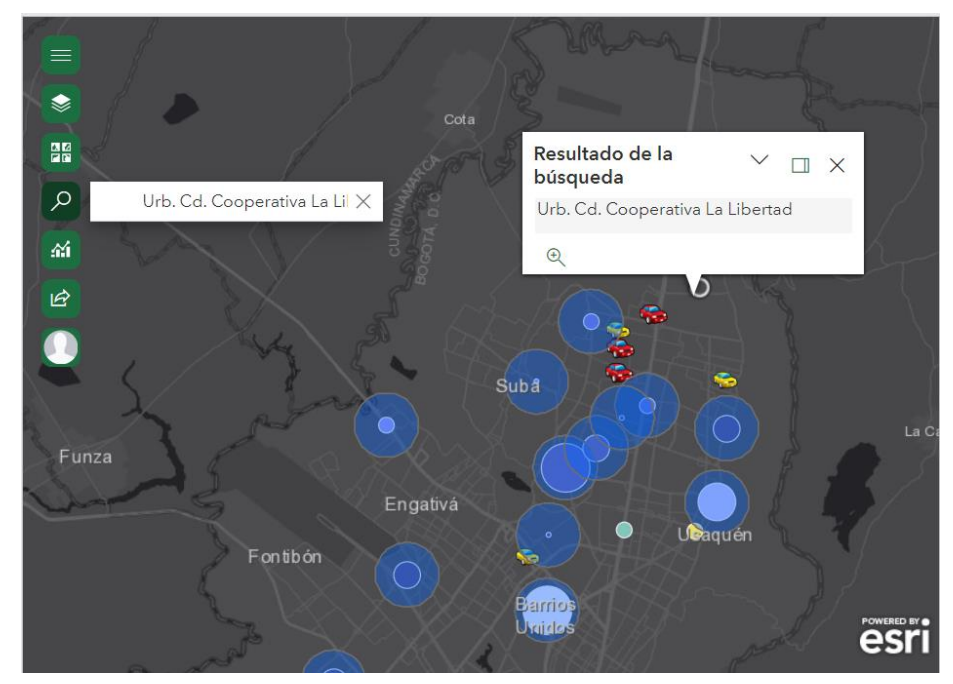

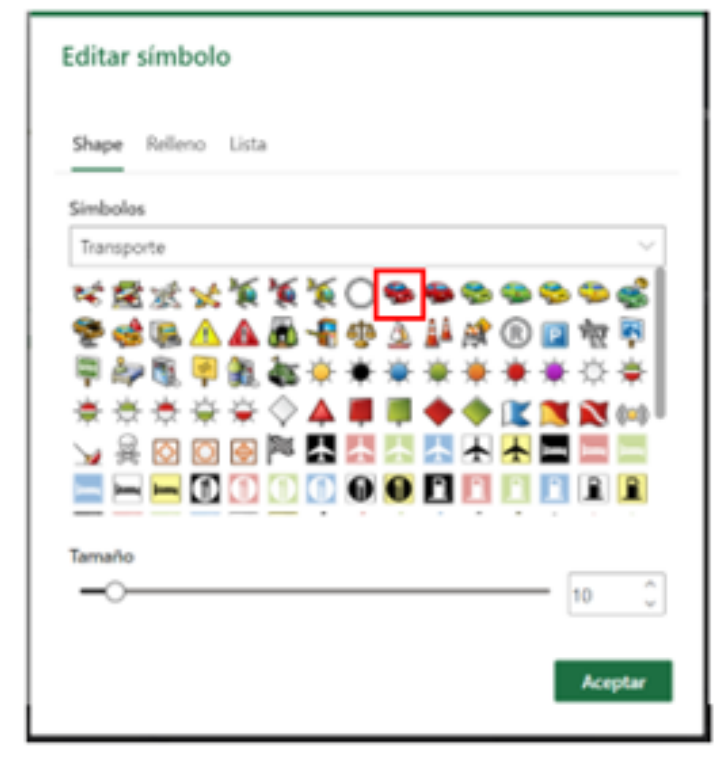

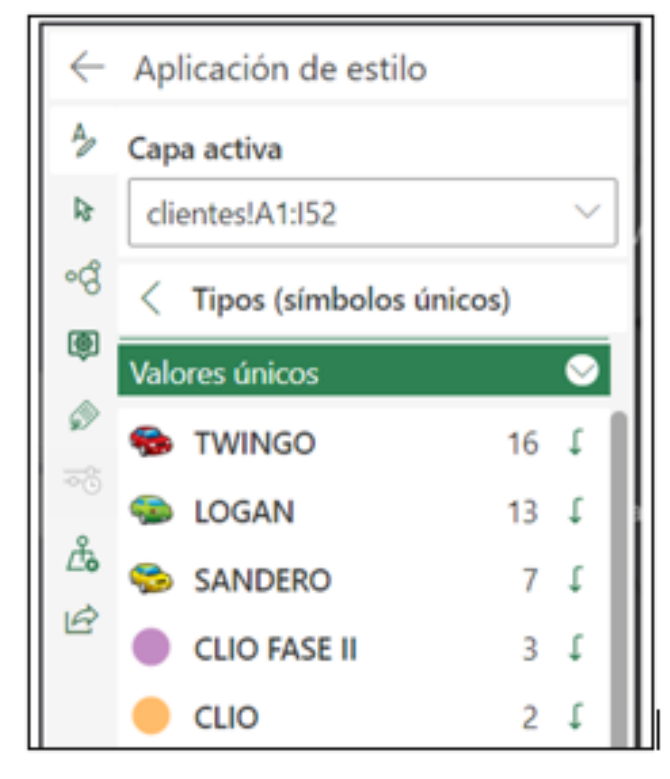

## Galería de Plantillas Geo Apps

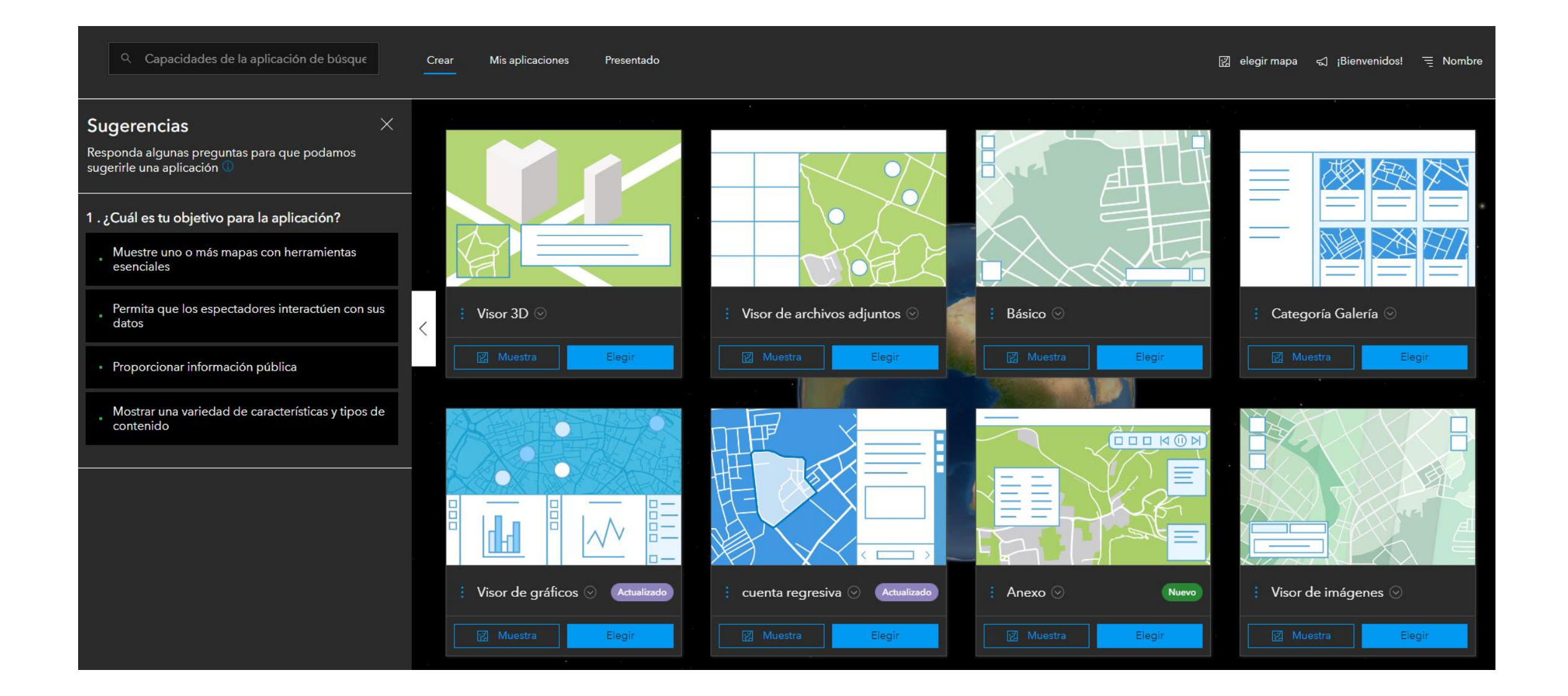

## Certifica tus conocimientos

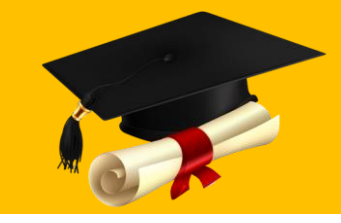

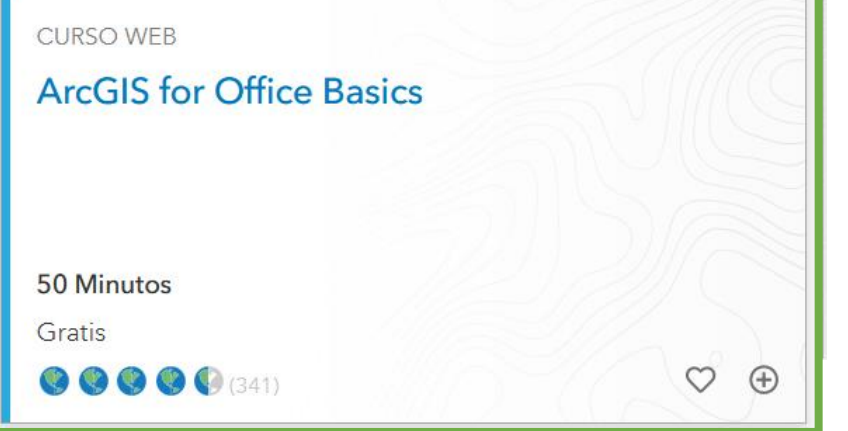

#### **Curso web: ArcGIS for Office Basics**

<https://www.esri.com/training/catalog/5d2dfee96b9c17664baea99e/arcgis-for-office-basics/>

Documentación

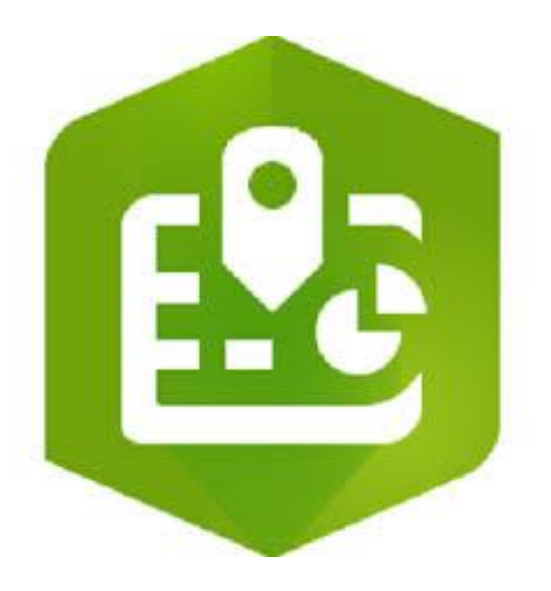

**Probar ArcGIS for Office** 

Aprenda a poner datos de Excel en el contexto de la ubicación y descubra patrones y relaciones mediante el uso de mapas interactivos.

#### **Tutorial: Comience con ArcGIS para Excel**

<https://learn.arcgis.com/en/projects/get-started-with-arcgis-for-excel/> <https://learn.arcgis.com/es/paths/try-arcgis-for-office/>

### Nuestro equipo

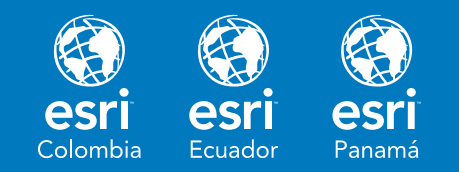

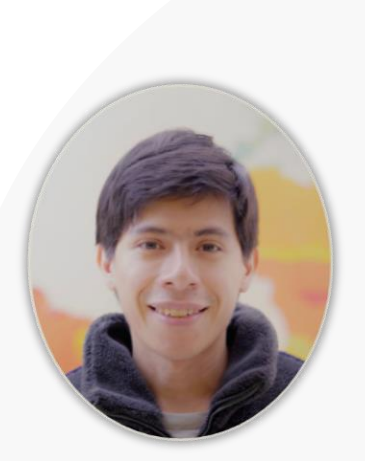

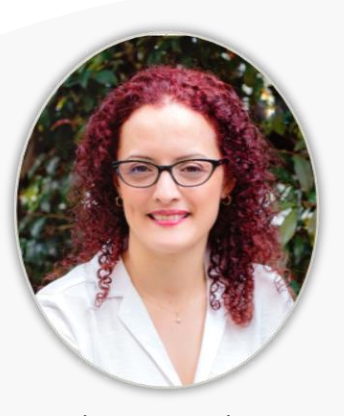

Sabrina Gonzalez **Gerente de Sector**

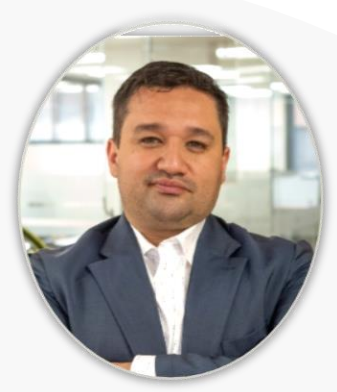

Jhoy Perilla **Gerente de cuenta**

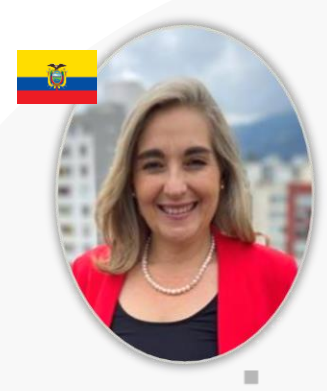

Maria Isabel Peñaherrera **Gerente de cuenta**

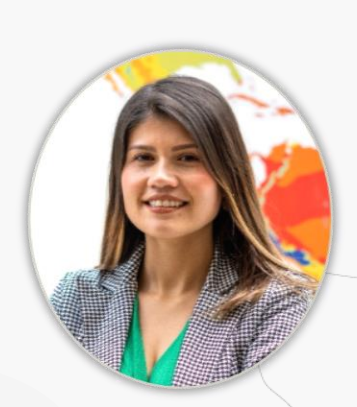

Diana Mesa **Asesor comercial**

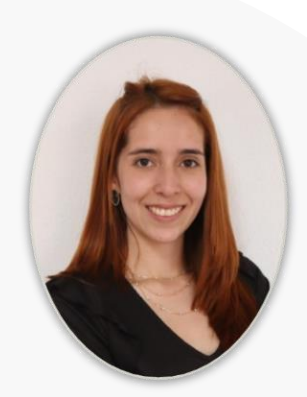

Alejandra Garcia **Analista de comunicaciones**

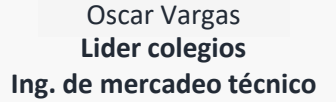

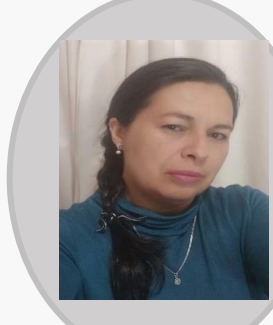

Yanet Beltran **Ing. de mercadeo técnico**

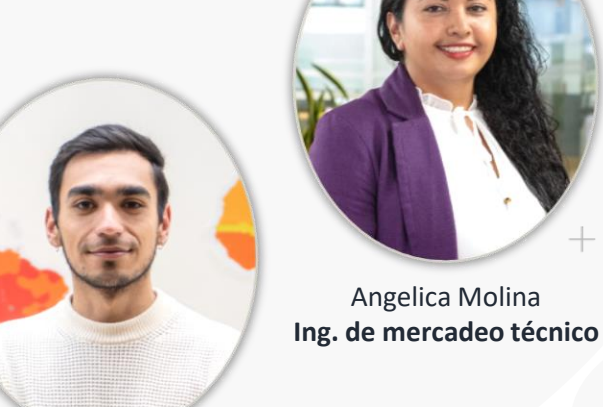

Santiago Avendaño **Ing. de mercadeo técnico** Sectores

Partners

Angelica Molina

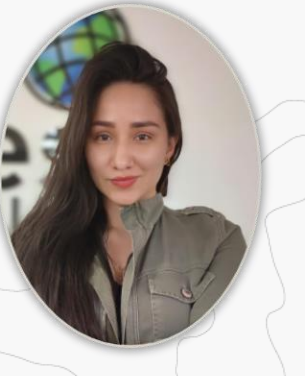

Laura reinoso **Analista Generación demanda**

sector ED 2023

 $\hspace{0.1mm} +$ 

# Gracias

### Sigeducacion@esri.co